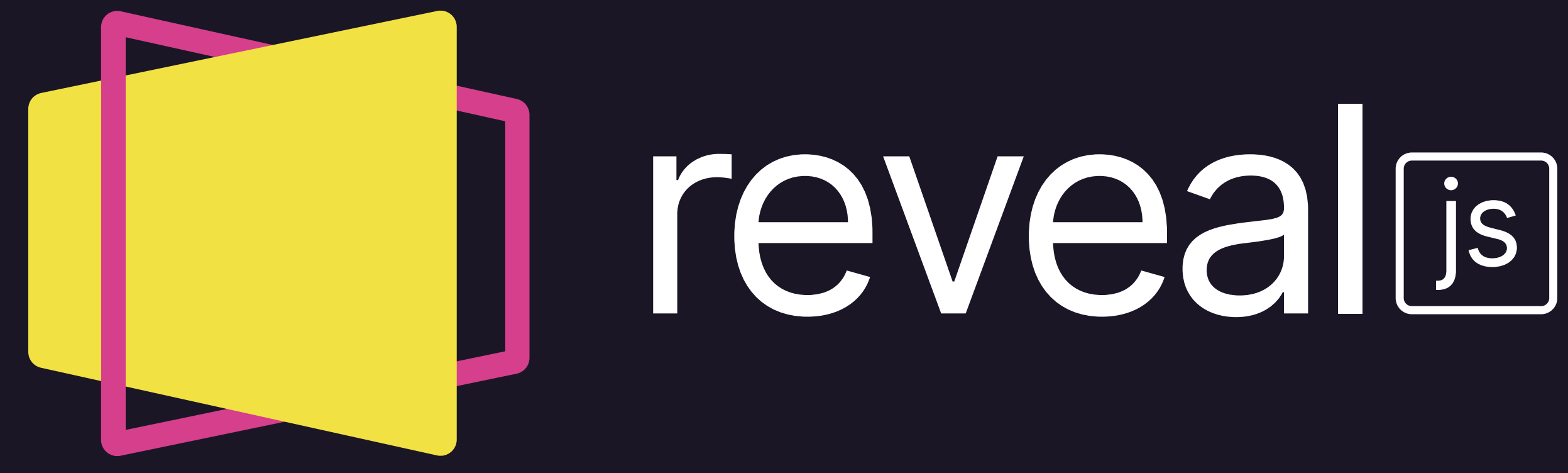

#### THE HTML PRESENTATION FRAMEWORK

Created by Hakim El [Hattab](http://hakim.se/) and [contributors](https://github.com/hakimel/reveal.js/graphs/contributors)

### HELLO THERE

reveal.js enables you to create beautiful interactive slide decks using HTML. This presentation will show you examples of what it can do.

#### VERTICAL SLIDES Slides can be nested inside of each other. Use the Space key to navigate through all slides.

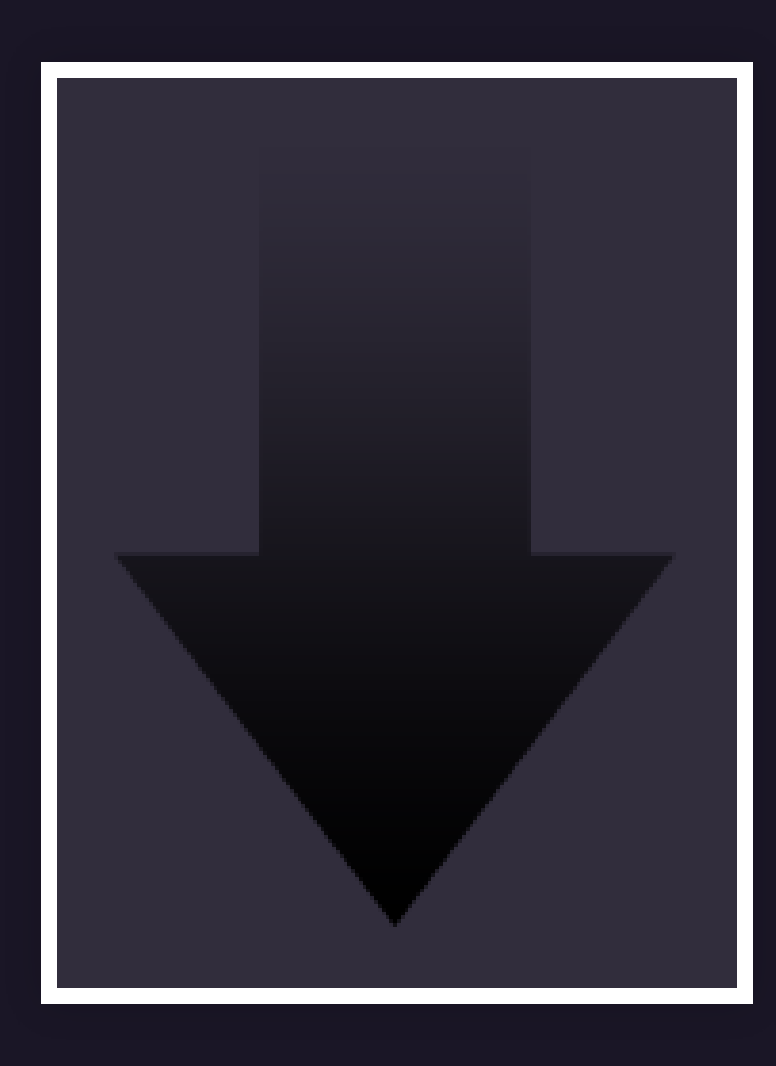

## BASEMENT LEVEL 1 Nested slides are useful for adding additional detail

underneath a high level horizontal slide.

### BASEMENT LEVEL 2 That's it, time to go back up.

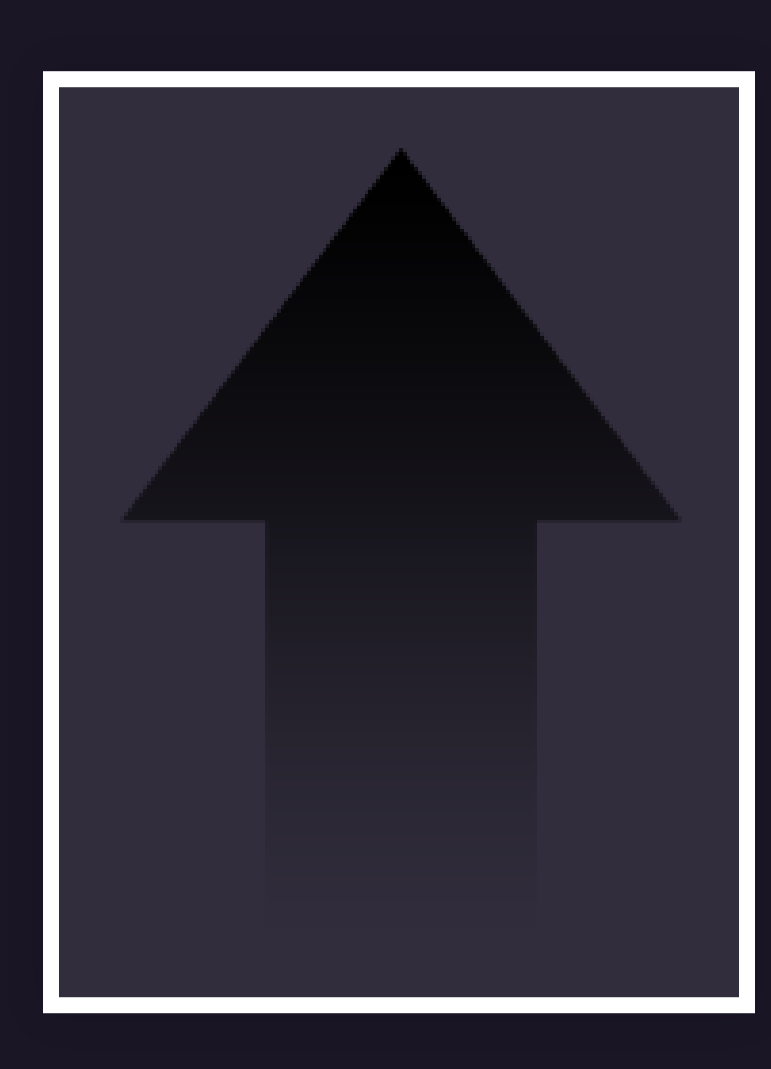

#### SLIDES Not a coder? Not a problem. There's a fully-featured visual editor for authoring these, try it out at [https://slides.com](https://slides.com/).

#### PRETTY CODE

```
import React, { useState } from 'react';
  function Example() {
    const [count, setCount] = useState(0);
  return (
    ...
    );
  }
1
2
3
4
5
6
7
8
9
```
#### Code syntax highlighting courtesy of [highlight.js](https://highlightjs.org/usage/).

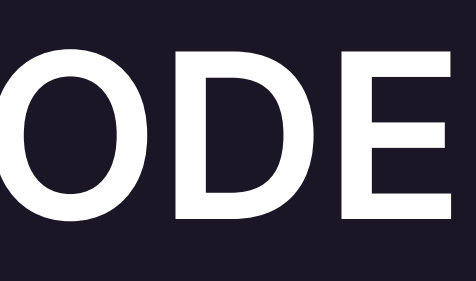

### EVEN PRETTIER ANIMATIONS

```
1
import React, { useState } from 'react';
1 function Example() {
     const [count, setCount] = useState(0);
     return (
      <div>
          <p>You clicked {count} times</p>
          \left\{\n \begin{array}{l}\n \text{Sub} & \text{on} & \text{cl} \\
 \text{in} & \text{col} & \text{col} & \text{col} \\
 \end{array}\n \right.Click me
11
</button>
12
</div>
16
function SecondExample() {
      const [count, setCount] = useState(0);
  )<br>}<br>fund<br>c
  ;
```
### POINT OF VIEW

- Press ESC to enter the slide overview.
- Hold down the alt key (ctrl in Linux) and click on any element to zoom towards it using [zoom.js](http://lab.hakim.se/zoom-js). Click again to zoom back out.
	- (NOTE: Use ctrl + click in Linux.)

### AUTOANIMATE

#### Automatically animate matching elements across slides with [Auto-Animate](https://revealjs.com/auto-animate/).

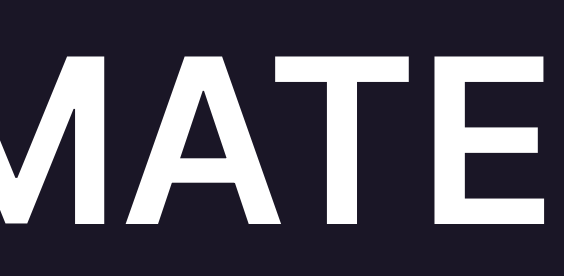

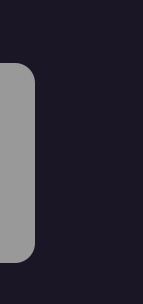

#### AUTO-ANIMATE

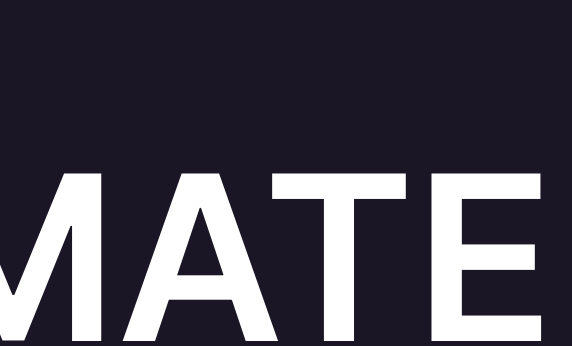

#### AUTO-ANIMATE

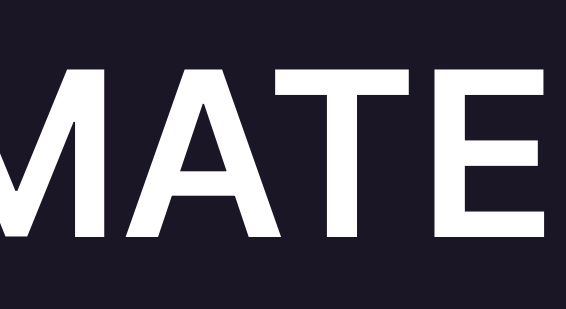

#### TOUCH OPTIMIZED

Presentations look great on touch devices, like mobile phones and tablets. Simply swipe through your slides.

#### Add the  $r$ -fit-text class to auto-size text

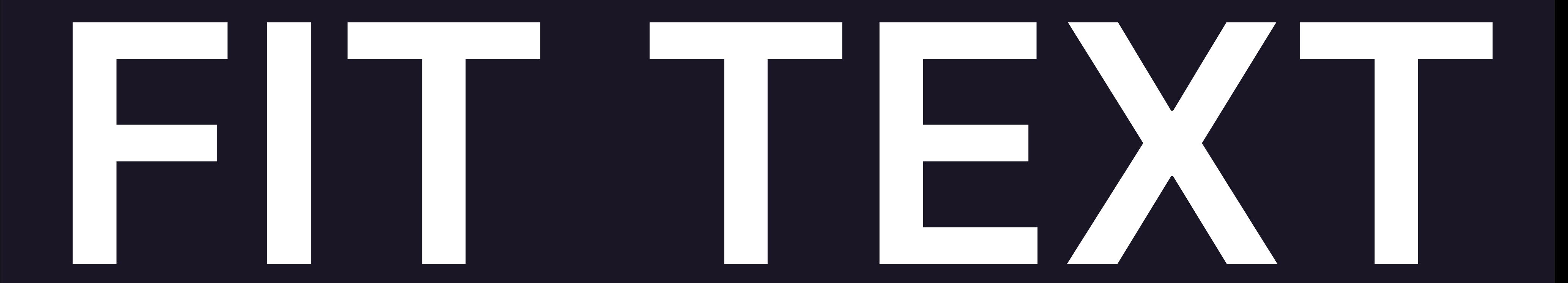

#### FRAGMENTS Hit the next arrow... ... to step through ... ... a fragmented slide.

#### FRAGMENT STYLES There's different types of fragments, like: grow shrink

Highlight red blue green fade-in-then-semi-out

#### fade-right,up,down,left

#### TRANSITION STYLES You can select from different transitions, like: [None](https://revealjs.com/demo/?transition=none#/transitions) - [Fade](https://revealjs.com/demo/?transition=fade#/transitions) - [Slide](https://revealjs.com/demo/?transition=slide#/transitions) - [Convex](https://revealjs.com/demo/?transition=convex#/transitions) - [Concave](https://revealjs.com/demo/?transition=concave#/transitions) - [Zoom](https://revealjs.com/demo/?transition=zoom#/transitions)

#### SLIDE BACKGROUNDS Set data-background="#dddddd" on a slide to change the background color. All CSS color formats are

# supported.

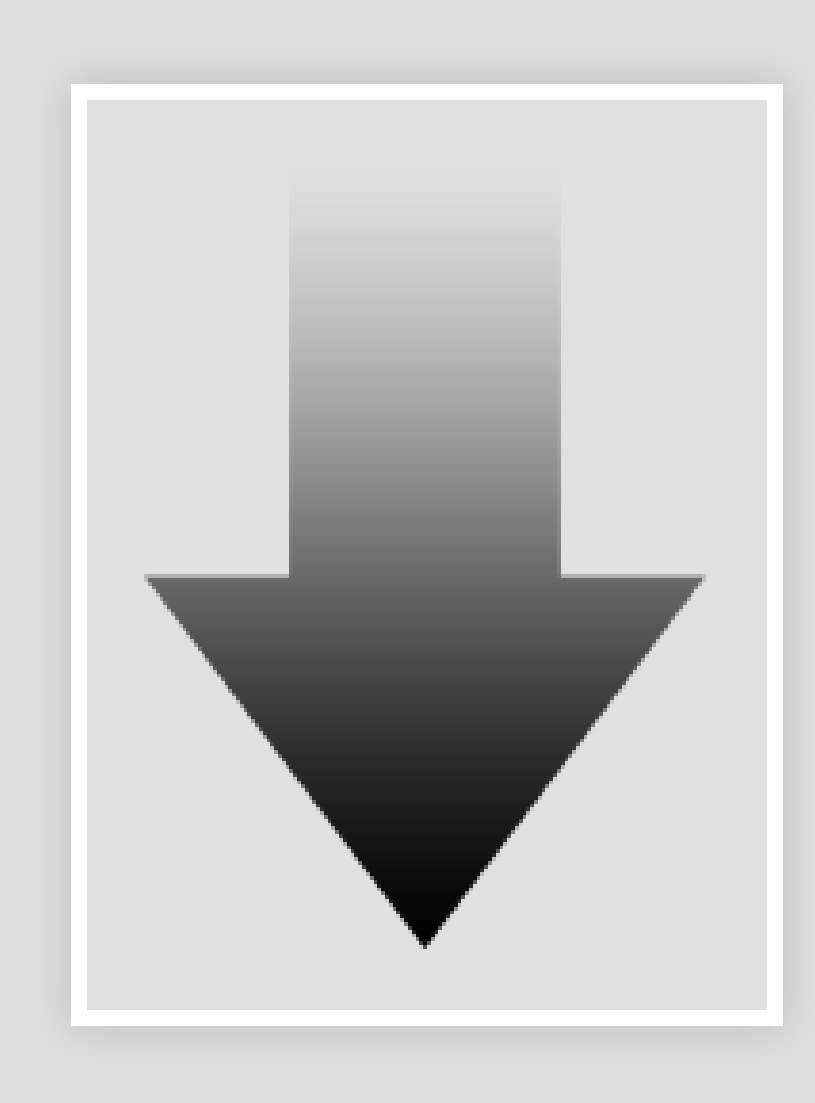

## IMAGE BACKGROUNDS

#### <**section** data-background="image.png">

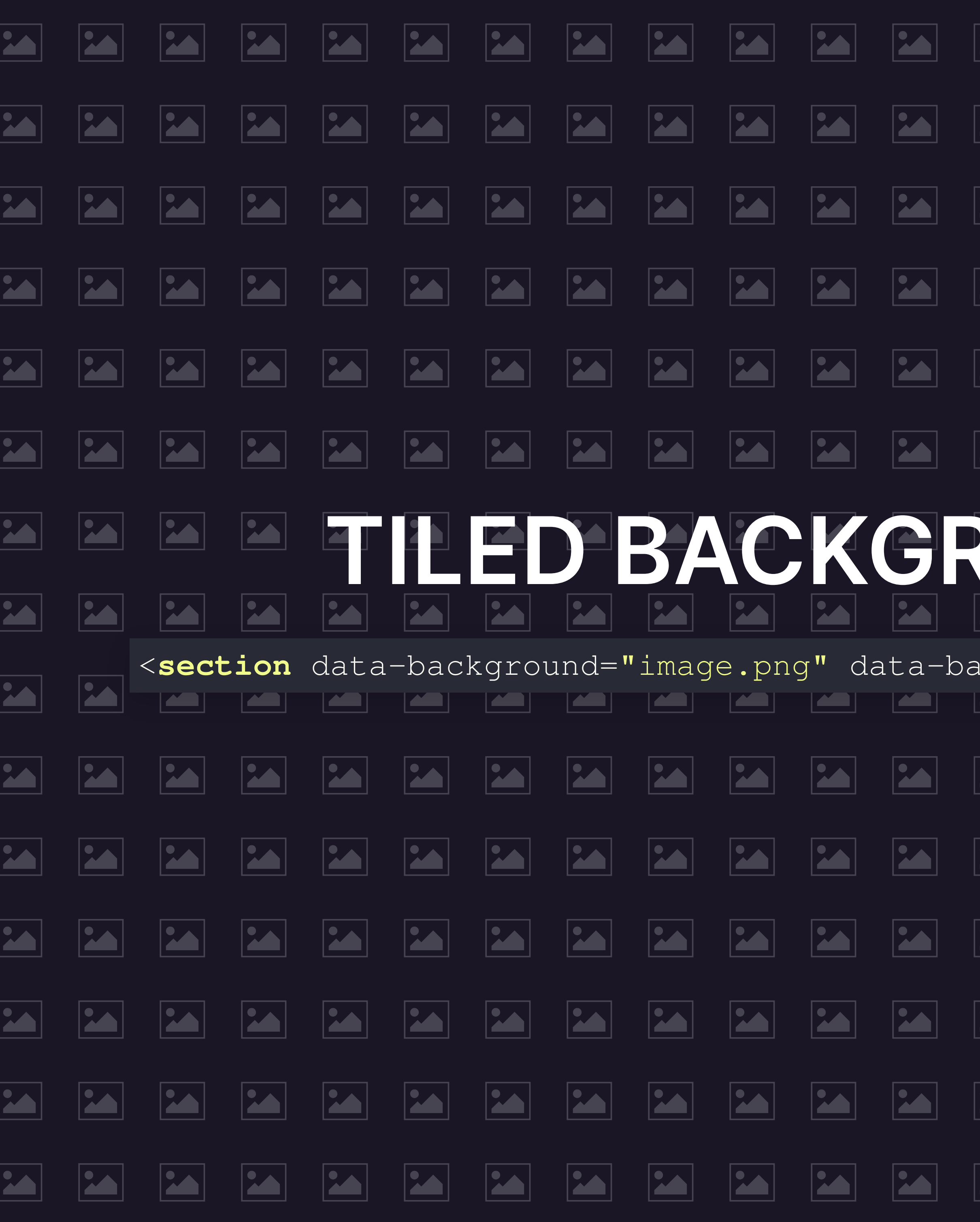

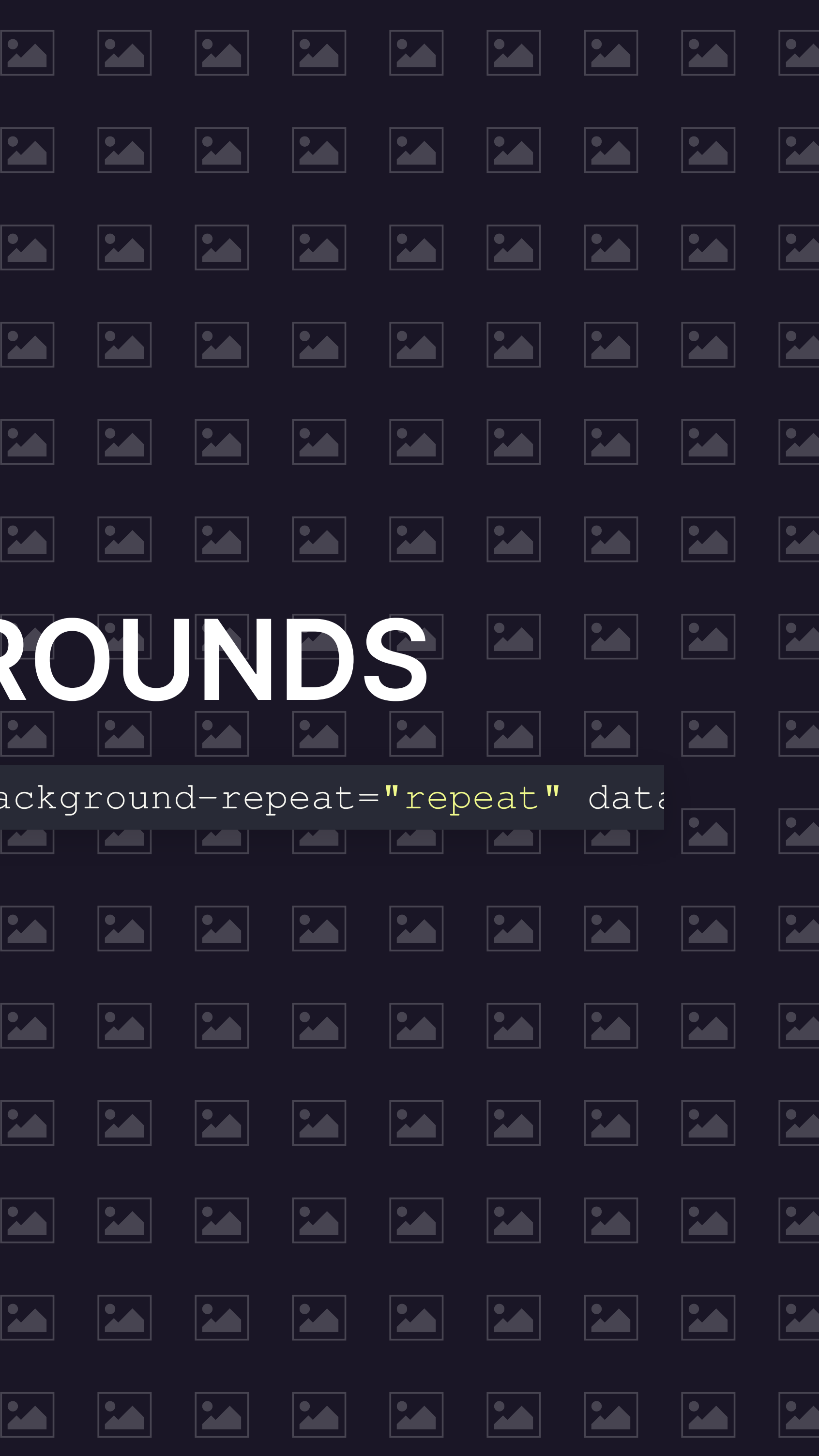

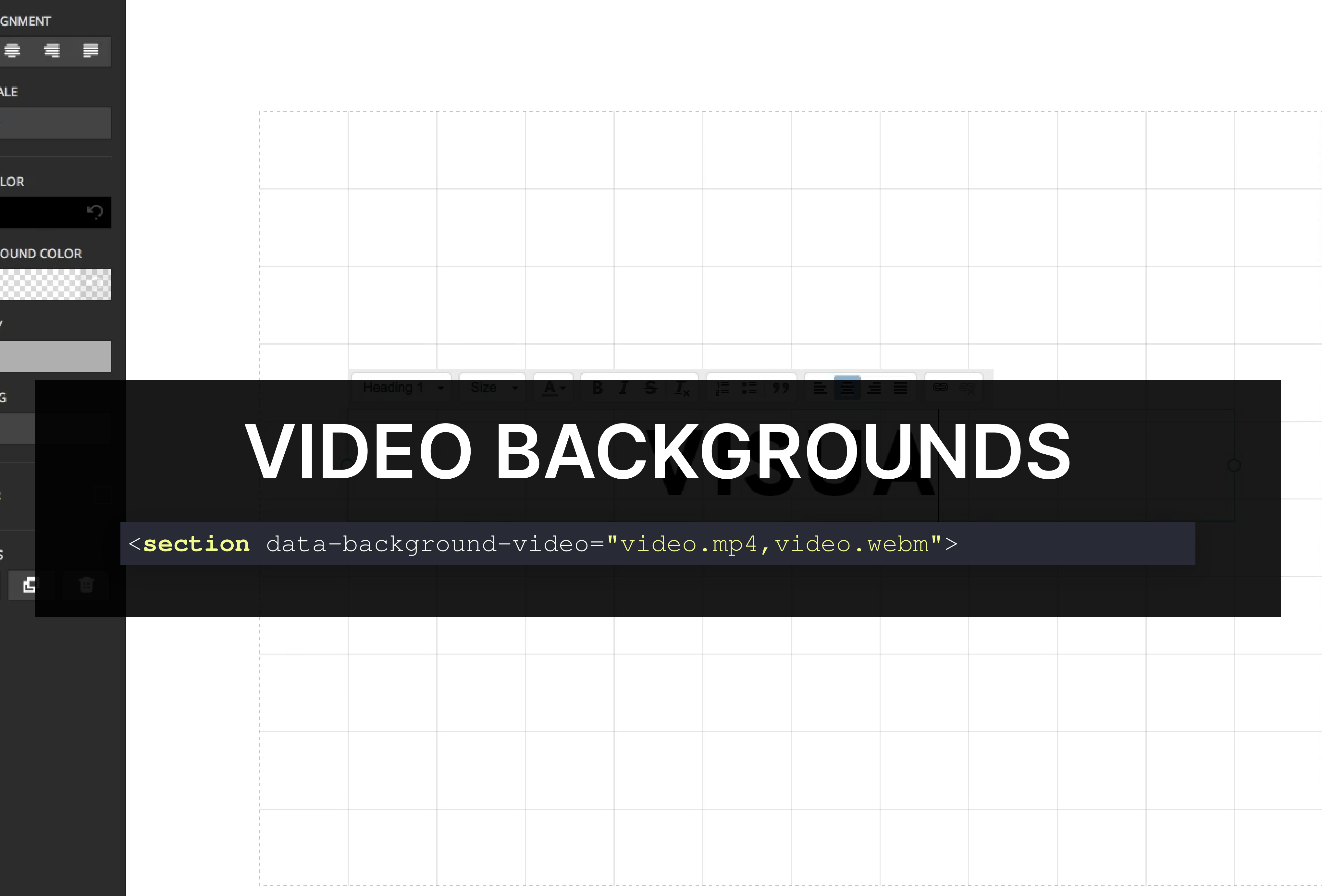

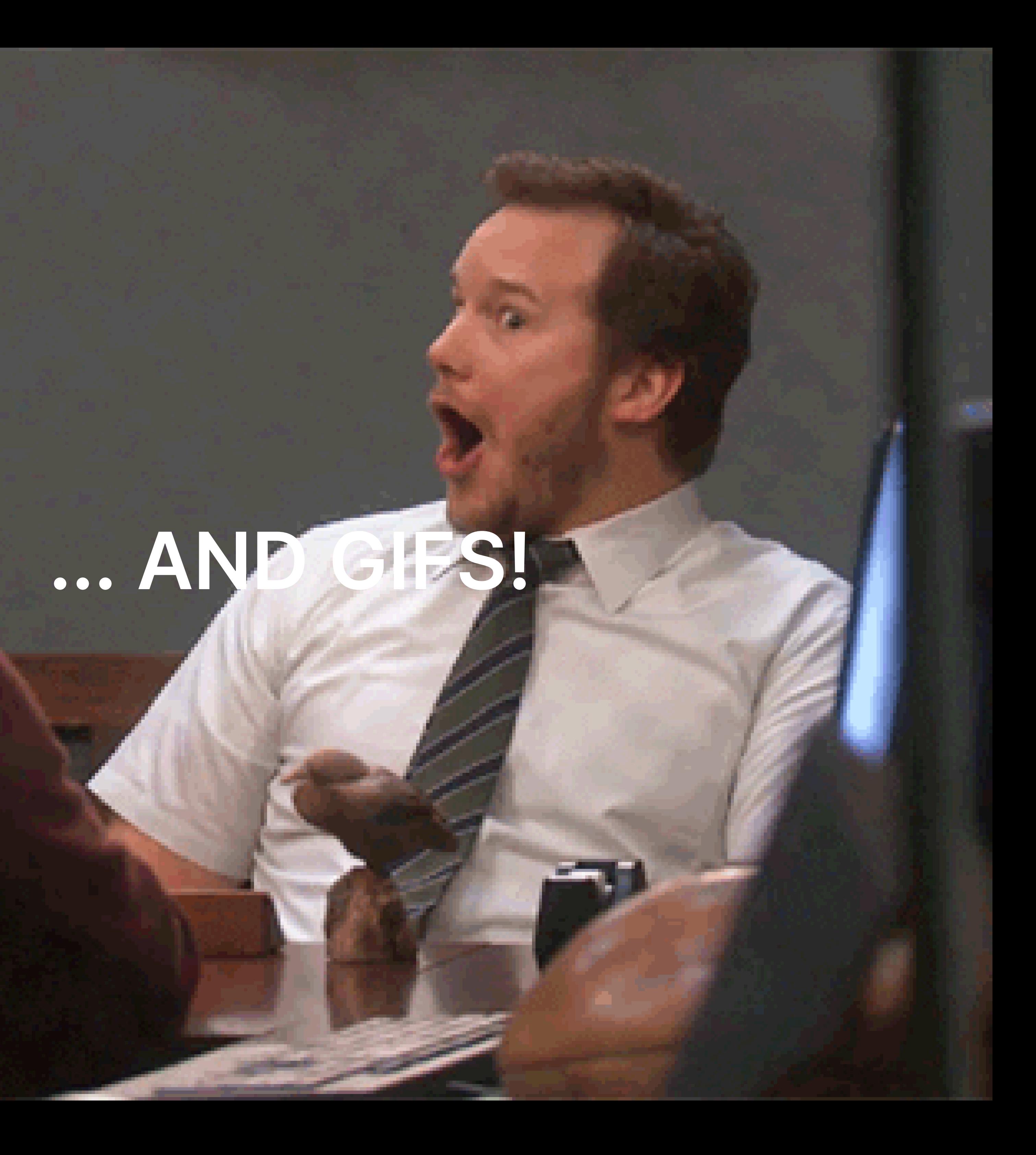

#### BACKGROUND TRANSITIONS Different background transitions are available via the backgroundTransition option. This one's called "zoom" .

Reveal.configure({ backgroundTransition: 'zoom' })

#### BACKGROUND TRANSITIONS You can override background transitions per-slide.

<**section** data-background-transition="zoom">

**Hey.**

**I love to experiment with graphics and interactivity. Take a look at some of my favorite produce** 

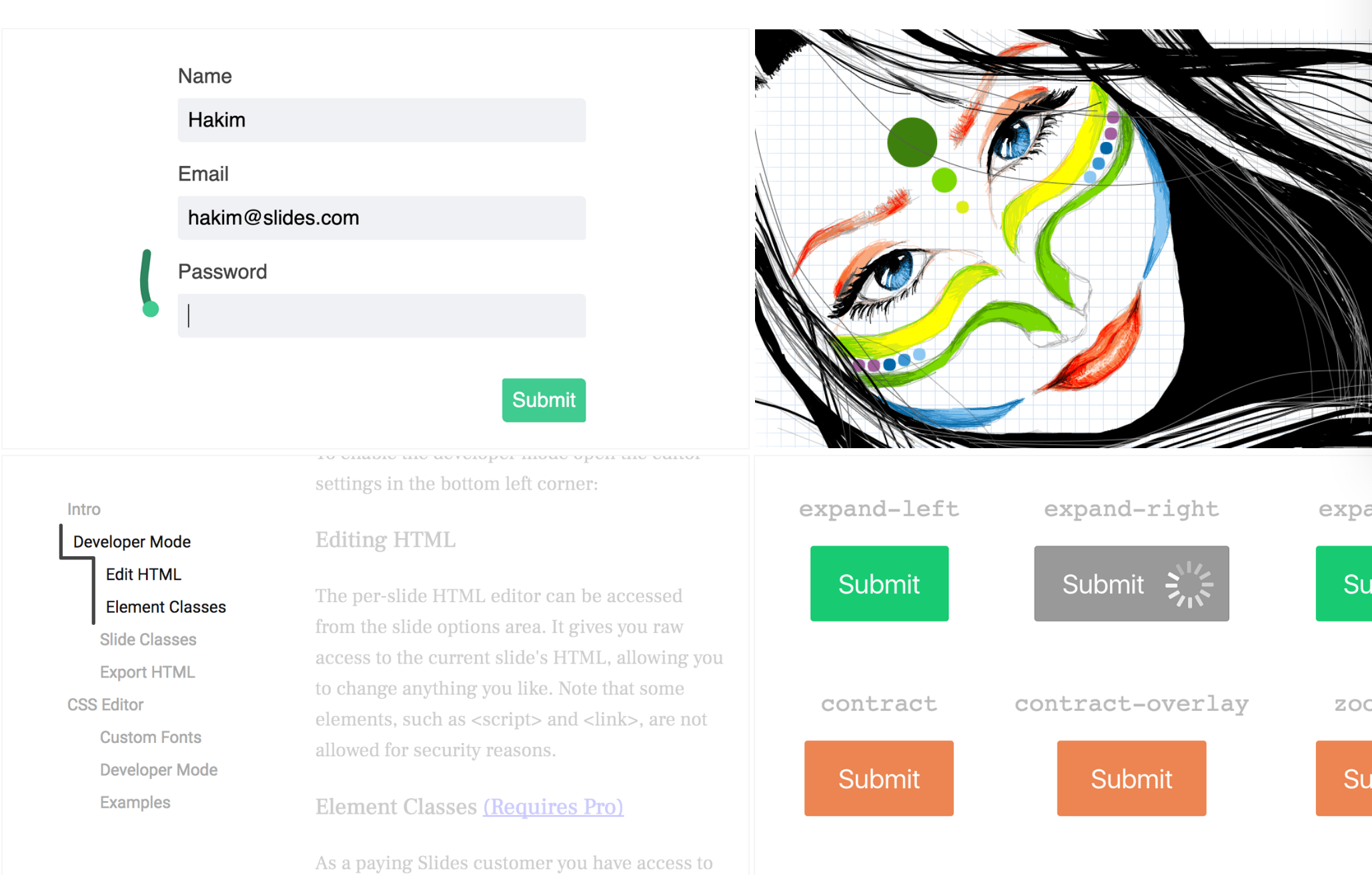

**I'm Hakim El Hattab, a Swedish front end developer and interface designer. I co-founded and am working on . [Slides](https://slides.com/) ++**

#### **My work consists of a healthy mix of useful interface**

#### IFRAME BACKGROUNDS

Since reveal.js runs on the web, you can easily embed other web [co](https://sketchtoy.com/)ntent. Try interacting with the page in the [background.](https://slides.com/)

expand-up Submit reveal  $\sqrt{\mathsf{S}}$ zoom-in Submit

#### MARVELOUS LIST No order here

- 
- Or here
- Or here
- Or here

## FANTASTIC ORDERED LIST

1. One is smaller than... 2. Two is smaller than... 3. Three!

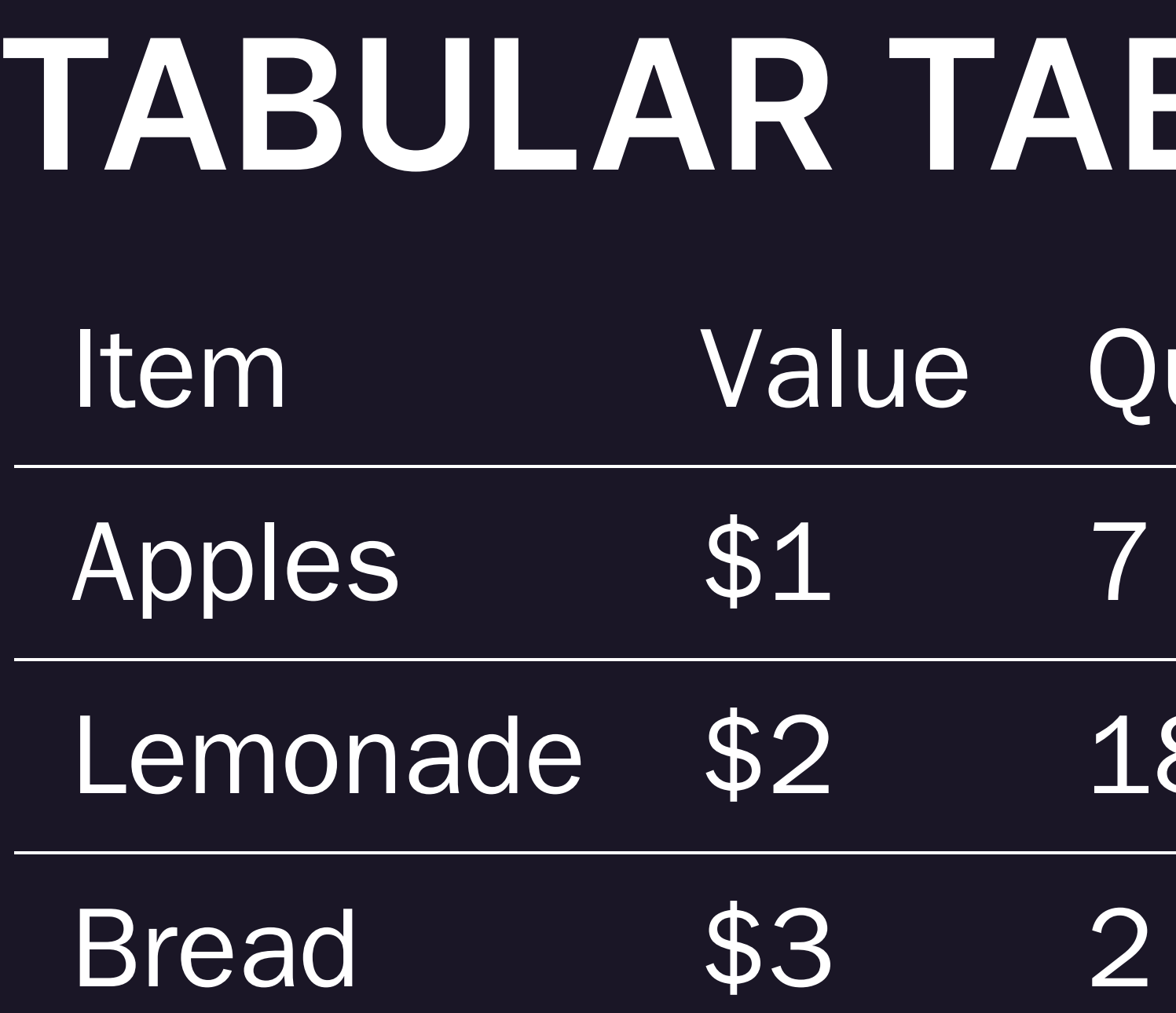

## ABLES Quantity

18

## CLEVER QUOTES

These guys come in two forms, inline: "The nice thing about standards is that there are so many to choose from" and block:

> "For years there has been a theory that millions of monkeys typing at random on millions of typewriters would reproduce the entire works of Shakespeare. The Internet has proven this theory to be untrue."

### INTERGALACTIC INTERCONNECTIONS You can link between slides internally, like this.

## SPEAKER VIEW

There's a [speaker](https://revealjs.com/speaker-view/) view. It includes a timer, preview of the upcoming slide as well as your speaker notes. Press the S key to try it out.

#### EXPORT TO PDF Presentations can be [exported](https://revealjs.com/pdf-export/) to PDF, here's an

## example:

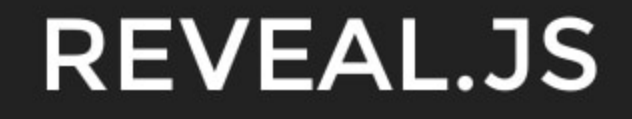

THE HTML PRESENTATION FRAMEWORK

Created by Hakim El Hattab / @hakimel

 $\leq 1$  of 33  $\geq$ 

### GLOBAL STATE

Set data-state="something" on a slide and "something" will be added as a class to the document element when the slide is open. This lets you apply broader style changes, like switching the page background.

## STATE EVENTS

#### Additionally custom events can be triggered on a per slide basis by binding to the data-state name.

Reveal.on( 'customevent' , **function**() { console.log( '"customevent" has fired' ); } );

### TAKE A MOMENT

Press B or . on your keyboard to pause the presentation. This is helpful when you're on stage and want to take distracting slides off the screen.

## MUCH MORE

- Right-to-left support
- Extensive [JavaScript](https://revealjs.com/api/) API
- [Auto-progression](https://revealjs.com/auto-slide/)
- Parallax [backgrounds](https://revealjs.com/backgrounds/#parallax-background)
- Custom [keyboard](https://revealjs.com/keyboard/) bindings

## THE END

- Try the [online](https://slides.com/) editor - Source code & [documentation](https://github.com/hakimel/reveal.js)